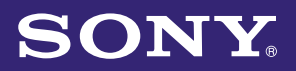

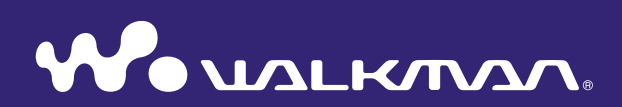

# **Mode d'emploi de la fonction « Music Unlimited »**

NWZ-S763 / S764 / S765 / S763BT / S764BT

# Table des matières

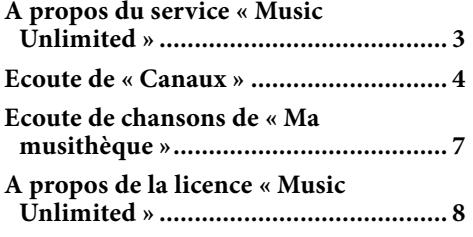

# <span id="page-2-0"></span>A propos du service « Music Unlimited »

« Music Unlimited » est un nouveau service de musique en ligne par abonnement proposé par Sony.

« Music Unlimited » offre un accès instantané à plus de 7 millions de nouveautés et de grands succès à écouter sur votre « WALKMAN ».

Pour utiliser la fonction « Music Unlimited » sur votre « WALKMAN », vous devez :

- –Mettre à jour votre « WALKMAN » vers le microcode le plus récent. Pour plus de détails sur la mise à jour du microcode, visitez le site Web suivant : <http://www.bestbuy.com/digitalmusic>
- Installer l'application « Music Unlimited Transfer » sur votre ordinateur.
- –Transférer des chansons via l'application « Music Unlimited Transfer ».
- –Acheter le forfait (Basique/Plus).

Une fois votre « WALKMAN » mis à jour vers le microcode le plus récent, l'icône « Music Unlimited »  $\bigcirc$  s'affiche dans le menu Accueil.

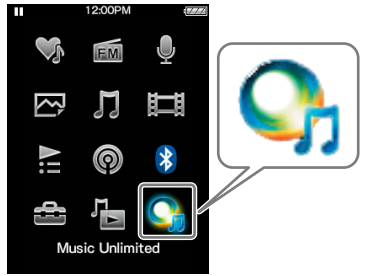

« Music Unlimited » propose deux modes d'utilisation : « Canaux » et « Ma musithèque ».

« Canaux » [\(page](#page-3-1) 4)

Vous pouvez écouter une série de canaux de musique, classés par genre, SensMe™, époque, etc., compilés à partir de millions de plages et personnalisés selon vos goûts.

- Personnalisez automatiquement les canaux en synchronisant les chansons à l'aide de l'application Music Sync.
- Personnalisez les canaux avec la fonction J'aime/Je n'aime pas. (Les informations J'aime/Je n'aime pas seront synchronisées avec les canaux lors de la prochaine synchronisation à l'aide de l'application Music Unlimited Transfer.)

Les abonnés Plus bénéficient d'un accès complet à Canal Premium, par exemple Top 100 mondial, etc.

« Ma musithèque » [\(page 7\)](#page-6-1)

Basique : Vous pouvez ajouter votre collection de chansons existante à votre musithèque « Music Unlimited » dans le système « Music Unlimited » situé sur le nuage et y accéder à tout moment sur une série de dispositifs connectés à Internet.

Plus : Outre les fonctions du plan Basique, vous pouvez accéder à une base de données comprenant plusieurs millions de chansons que vous pouvez ajouter à tout moment à vos chansons favorites.

#### **Remarque**

 Lorsque vous utilisez « Music Unlimited », seule l'option English s'affiche à l'écran si vous réglez [Langue (Language)] sur une valeur autre que [Deutsch], [Español], [Français] ou [Italiano].

# <span id="page-3-1"></span><span id="page-3-0"></span>Ecoute de « Canaux »

Les chansons de « Canaux » peuvent être classées par genre, SensMe™, époque, etc.

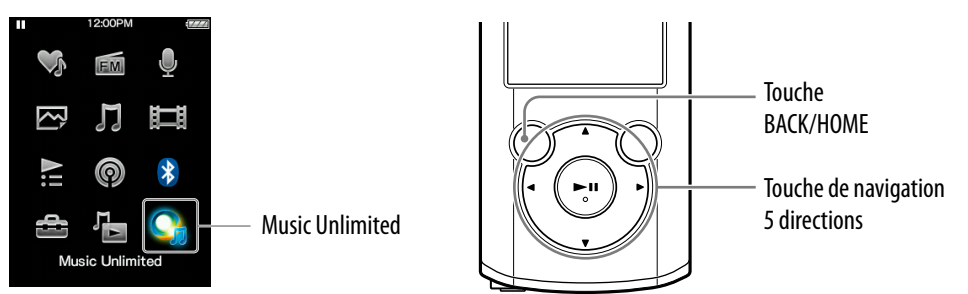

 **Maintenez la touche BACK/HOME enfoncée jusqu'à ce que le menu Accueil s'affiche.**

**Appuyez sur la touche**  $\triangle$ **/** $\nabla$ **/** $\triangleleft$ **/** $\rho$  **pour sélectionner**  $Q_1$  **[Music** Unlimited], puis appuyez sur la touche **>II** pour confirmer. L'écran [Music Unlimited] s'affiche.

**Appuyez sur la touche**  $\triangle$ **/** $\nabla$ **/** $\triangleleft$ **/** $\rho$  **pour sélectionner**  $\blacksquare$  **[Canaux],** puis appuyez sur la touche **II** pour confirmer.

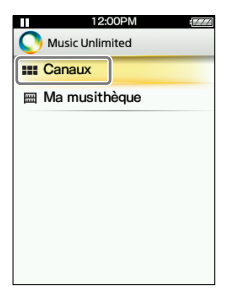

L'écran [Canaux] s'affiche.

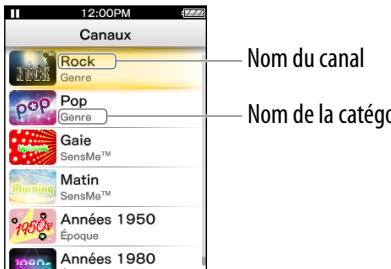

Nom de la catégorie

# **Appuyez sur la touche /// pour sélectionner un canal de**  votre choix, puis appuyez sur la touche **PII** pour confirmer.

La lecture des chansons du canal sélectionné commence.

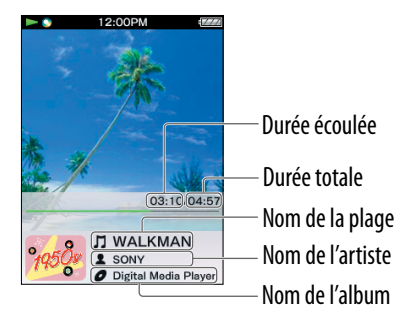

### **Conseil**

- Vous pouvez ajouter votre impression personnelle à « Canaux » en associant l'indication [J'aime] ou [Je n'aime pas] aux chansons que vous écoutez. Pour plus de détails, consultez « A propos de [J'aime]/[Je n'aime pas] »[, page](#page-5-0) 6.
- Vous pouvez passer à la chanson suivante.

#### **Remarque**

- Vous ne pouvez pas rechercher une chanson particulière.
- $\bullet$  Si un canal contient des erreurs de transfert, un message d'erreur et l'icône  $\frac{1}{2}$ s'affichent, et la lecture du canal est impossible. Synchronisez à nouveau le canal.

## Opérations disponibles dans l'écran de lecture « Canaux »

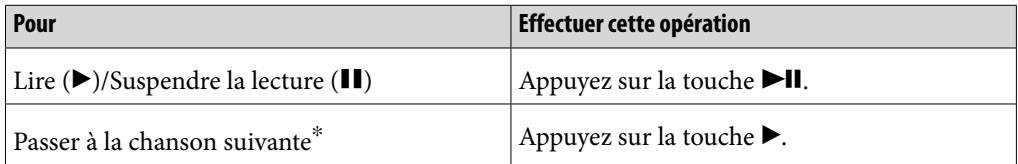

Vous ne pouvez pas revenir à la chanson précédente.

## A propos des options du menu « Canaux »

Vous avez le choix entre les options de menu suivantes. Pour plus de détails sur leur utilisation, reportez-vous au « Guide de l'utilisateur du WALKMAN ».

- $\bullet$  [J'aime] : Consultez « A propos de [J'aime]/[Je n'aime pas] », [page](#page-5-0) 6.
- [Je n'aime pas] : Consultez « A propos de [J'aime]/[Je n'aime pas] », [page](#page-5-0) 6.
- [Égaliseur] : Permet de régler la qualité audio selon vos goûts personnels.
- [VPT (Surround)] : Permet d'écouter un son surround personnalisé.
- [Informations détaillées] : Permet de consulter des informations relatives à la chanson en cours (nom de la chanson, nom de l'artiste, nom de l'album, genre, durée, date de parution).

# <span id="page-5-0"></span>A propos de [J'aime]/[Je n'aime pas]

Lorsque vous écoutez « Canaux », vous pouvez associer l'indication [J'aime] ou [Je n'aime pas] à une chanson, selon votre impression. Cette indication apparaîtra dans « Canaux » et dans le canal « Favoris ».

#### **Remarque**

Cette fonction n'est pas compatible avec le canal « Favoris ».

#### **Conseil**

 Les informations J'aime/Je n'aime pas apparaîtront dans « Canaux » et personnaliseront ce dernier lors de la prochaine synchronisation à l'aide de l'application Music Unlimited Transfer.

## A propos du canal « Favoris»

Les chansons du canal « Favoris » sont organisées selon l'indication [J'aime] (y compris les chansons marquées par un autre appareil).

#### **Remarque**

 Il est impossible d'associer l'indication [J'aime]/[Je n'aime pas] aux chansons du canal « Favoris ».

# <span id="page-6-1"></span><span id="page-6-0"></span>Ecoute de chansons de « Ma musithèque »

Vous pouvez écouter des chansons spécifiques en sélectionnant [Toutes les Chansons], [Album], [Artiste] ou [Listes de lecture]. Il est également possible de rechercher une chanson souhaitée à l'aide de la fonction de recherche.

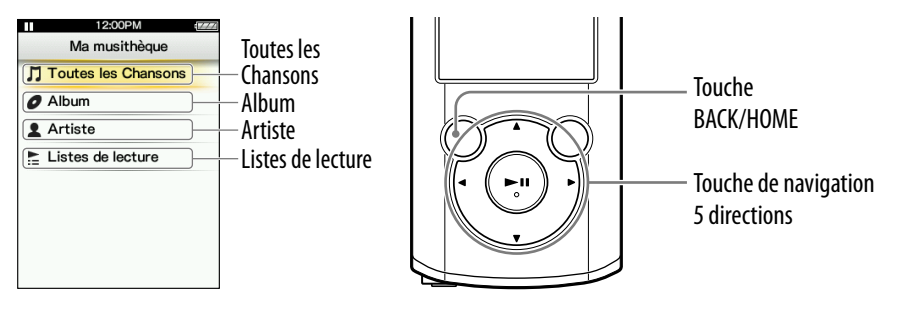

- **Maintenez la touche BACK/HOME enfoncée jusqu'à ce que le menu Accueil s'affiche.**
- **Appuyez sur la touche**  $\triangle$ **/** $\nabla$ **/** $\triangle$ **/** $\triangleright$  **pour sélectionner**  $Q_{1}$  **[Music** Unlimited], puis appuyez sur la touche **Ill** pour confirmer.

L'écran [Music Unlimited] s'affiche.

 **Appuyez sur la touche /// pour sélectionner [Ma**  musithèque], puis appuyez sur la touche **>II** pour confirmer. L'écran [Ma musithèque] s'affiche.

 **Sélectionnez la méthode de recherche souhaitée, choisissez les éléments de votre choix jusqu'à ce qu'une liste de chansons s'affiche, puis sélectionnez la chanson qui vous plaît.**

Les éléments affichés et les commandes de lecture sont identiques à celles de [Musique]. Pour plus de détails sur les opérations disponibles, reportez-vous au « Guide de l'utilisateur du WALKMAN ».

#### **Remarque**

- Pour lire les chansons contenues dans « Ma musithèque », vous pouvez utiliser différentes fonctions pendant la lecture d'une chanson dans **[1]** [Musique], à l'exception des fonctions suivantes :
	- Ajout d'une chanson à une liste de signets
	- Affichage des paroles
	- Fonction de karaoké
	- Fonction d'étude des langues
	- Fonction DPC (contrôle de la vitesse)
	- Sélection d'une chanson à utiliser comme son d'alarme
	- Envoi d'une chanson via la connexion Bluetooth
- Si  $\frac{1}{2}$  s'affiche et si la lecture du canal est impossible, il se peut qu'il contienne des erreurs de transfert. Connectez votre « WALKMAN » à votre ordinateur et utilisez Music Sync pour recommencer la synchronisation.

# <span id="page-7-0"></span>A propos de la licence « Music Unlimited »

Vous pouvez profiter de « Music Unlimited » en achetant la licence correspondante (Basique ou Plus) sur votre ordinateur. La licence « Music Unlimited » possède une date d'expiration qui dépend de votre contrat. Ce chapitre décrit la licence d'utilisation de « Music Unlimited » sur votre « WALKMAN ».

### Date d'expiration de votre «WALKMAN »

La date d'expiration pour l'utilisation de la fonction « Music Unlimited » sur votre « WALKMAN » dépend de votre forfait (Basique ou Plus). (Il s'agit simplement de la date d'expiration de l'utilisation de la fonction « Music Unlimited » sur votre « WALKMAN », qui est différente de celle de la licence « Music Unlimited » sur votre ordinateur.)

Avant l'expiration, vous devez connecter votre « WALKMAN » à votre ordinateur et accéder au serveur pour mettre à jour la licence. (Lorsque la date d'expiration se rapproche, un message d'alerte s'affiche pour vous avertir de la nécessité de mettre à jour la licence.)

Si la licence a expiré, vous ne pouvez pas utiliser la fonction « Music Unlimited ». Dans ce cas, connectez votre « WALKMAN » à votre ordinateur et accédez au serveur pour mettre à jour la licence.

#### **Remarque**

Si la licence expire lorsque vous écoutez une chanson sur « Music Unlimited », un message d'alerte s'affiche et votre « WALKMAN » revient automatiquement au menu Accueil une fois la lecture de la chanson terminée, puis la fonction « Music Unlimited » n'est plus disponible.

## Date d'expiration de la licence «Music Unlimited » sur votre ordinateur

Lorsque la licence « Music Unlimited » de votre ordinateur expire, tout le contenu de « Music Unlimited » stocké dans votre « WALKMAN » est supprimé et la fonction « Music Unlimited » ne peut pas être utilisée lors de la connexion de votre « WALKMAN » à l'ordinateur. (Lorsque la date d'expiration se rapproche, un message d'alerte s'affiche.)

#### En cas de réinitialisation de votre «WALKMAN »

La licence de votre « WALKMAN » ne sera pas supprimée si vous exécutez la commande [Rétabl. ts Paramètres].

La licence de votre « WALKMAN » sera supprimée si vous exécutez la commande [Formatage]. Dans ce cas, connectez votre « WALKMAN » à votre ordinateur et transférez le contenu « Music Unlimited » vers votre « WALKMAN ».